# **JAB0451 Analog-Ausgangs-Modul Bedienungs- und Montageanleitung billion ausgabe 1.4.4**

**15. Okt. 2020**

# **Allgemeines**

Das Modul **JAB0451** gehört zur Metasys® Network Control Engine-Familie. Durch seinen Einsatz können FEC-, FAC- und NCE-Regler um zusätzliche analoge Ausgangsdatenpunkte (0..10 VDC) erweitert werden. Das Modul **JAB0451** bietet die Möglichkeit, die vier analogen Ausgänge manuell zu übersteuern. Hierfür steht pro Kanal ein 3-stelliger Schalter (Auto – 0 Volt – manuell) und ein Poti zur Verfügung. Die aktuellen Werte der Ausgangsspannungen werden durch LEDs in Hell-/Dunkelschaltung angezeigt.

Das auf eine Hutschiene zu montierende Modul **JAB0451** stellt die Anschlüsse für die Hardware-Ausgangs-Datenpunkte zur Verfügung (als steckbare Federzug-Klemmen ausgeführt) sowie die Bedien- und Anzeigeelemente. Die Module kommunizieren mit dem Regler über die SA- (Sensor-/Actuator) Schnittstelle des Reglers.

Die Konfiguration des Moduls wird durch den übergeordneten FEC-, FAC- oder NCE-Regler in das Gerät geladen. Zur Inbetriebnahme und zum Konfigurieren ist das CCT-Tool erforderlich.

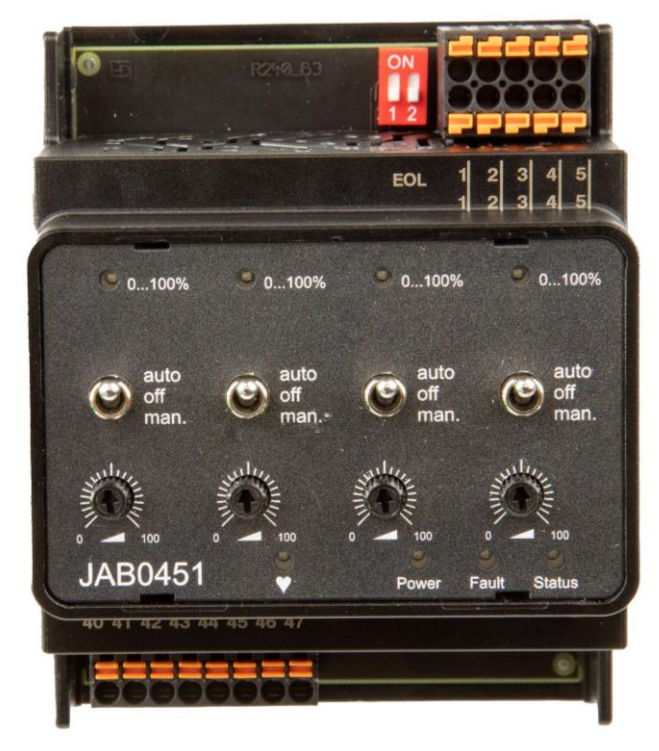

### *Artikelnummern und -Bezeichnungen*

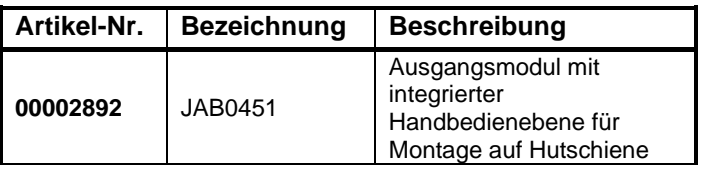

## *Mitgelieferte Teile*

- ein JAB0451 Analog-Ausgangs-Modul mit abziehbaren Klemmen
- eine Bedienungs- und Montageanleitung

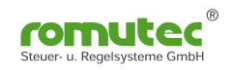

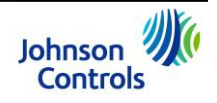

### *Vor der Montage*

Beachten Sie bitte diese Regeln beim Einbau der JAB0451 Module:

- Transportieren Sie die Module nur in der Originalverpackung, um äußere Einwirkungen auf die Geräte zu minimieren.
- Lassen Sie die Geräte nicht fallen und setzen Sie sie nicht mechanischen Stößen und Vibrationen aus.
- Vergewissern Sie sich, dass sich alle nachfolgenden Teile in der Verpackung befinden.

### *Montage*

Befolgen Sie diese Richtlinien bei der Montage der JAB0451 Module:

- Setzen Sie die Module nur in Umgebungen ein, die frei von korrosiven Gasen sind und beachten Sie die im Abschnitt Technische Daten angegebenen Umgebungsbedingungen.
- Montieren Sie die Module nicht auf Vibrationen ausgesetzten Flächen.
- Vermeiden Sie die Montage in Bereichen starker elektromagnetischer Emissionen.
- Achten Sie bei der Montage darauf, dass keine anderen Teile oder Geräte die Luftzirkulation behindern oder aufgeheizte Luft in das Gehäuse blasen.

### *Benötigtes Montagematerial und Werkzeuge*

- ein mindestens 4,5 cm langes Stück DIN Hutschiene und dafür passendes Befestigungsmaterial
- einen kleinen geraden Schraubendreher zur Betätigung der Federzug- und Schraubklemmen
- einen großen geraden Schraubendreher mit breiter Klinge zum Lösen des Gerätes von der Hutschiene

### *Montage auf der Hutschiene*

So befestigen Sie die JAB0451-Module auf einer DIN-Schiene:

- 1. Montieren Sie ein mindestens 4,5 cm langes Stück DIN-Schiene waagrecht und vertikal mittig am gewünschten Ort. Lassen Sie genügend Platz für die anzuschließenden Kabel und Leitungen (min. 5 cm über und unterhalb des Moduls, d.h. die erforderliche Gesamthöhe beträgt ca. 20 cm).
- 2. Hängen Sie das JAB0451 an der gewünschten Position mit dem Haken von oben auf die DIN-Schiene und drücken Sie es sanft nach unten und gegen die Montageplatte.
- 3. Der untere Befestigungsclip muss an der DIN-Schiene einrasten, um das Modul sicher an seiner Stelle zu fixieren.
- 4. Um das JAB0451 Modul wieder von der Hutschiene abzunehmen, ziehen Sie den unteren Befestigungsclip mit einem großen Schraubendreher mit breiter Klinge vorsichtig nach unten und heben das Modul von der DIN-Schiene.

## **Verdrahtung**

Bitte beachten Sie alle von Johnson Controls dokumentierten Vorgaben und Hinweise über den Anschluss und den Betrieb von Geräten am MS/TP-Bus, z.B. *MS/TP Communications Bus Overview Technical Bulletin (LIT-12011034)*.

### **So schließen Sie ein JAB0451-Modul an:**

- 1. Stellen Sie die Geräte-(Bus-)Adresse mit Hilfe der DIP-Schalter auf der Seite des Moduls ein. Beachten Sie hierbei auch die für das Metasys®-System allgemeinen Richtlinien für den SA-Bus. **Der zulässige Adress-Bereich liegt immer zwischen 128 und 254.** Siehe auch *Erforderliche Hardware-Einstellungen.*
- 2. Verdrahten Sie das Gerät gemäß dem Anschlussplan (siehe Abb. 1).
- 3. Schließen Sie evtl. weitere Geräte an den SA-Bus an. Schalten Sie dabei alle Geräte am SA-Bus in eine Reihe und vermeiden Sie Verzweigungen. Diese könnten Reflexionen verursachen und den zuverlässigen Betrieb beeinträchtigen.

**Anmerkung:** Falls mehrere Geräte am SA-Bus betrieben werden und sich das JAB0451 am Ende des Busses befindet, sollten Sie den End-of-Line-Schalter setzen, um den Bus zu terminieren (siehe auch Abb. 3).

4. Schalten Sie die Versorgungsspannung für das JAB0451 ein. Sobald das NCE das Modul auf dem SA-Bus erkannt hat, wird die Konfiguration in das Modul geladen, sofern das NCE bereits mit Hilfe des CCT-Tools in Betrieb genommen wurde.

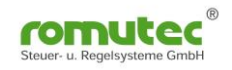

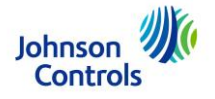

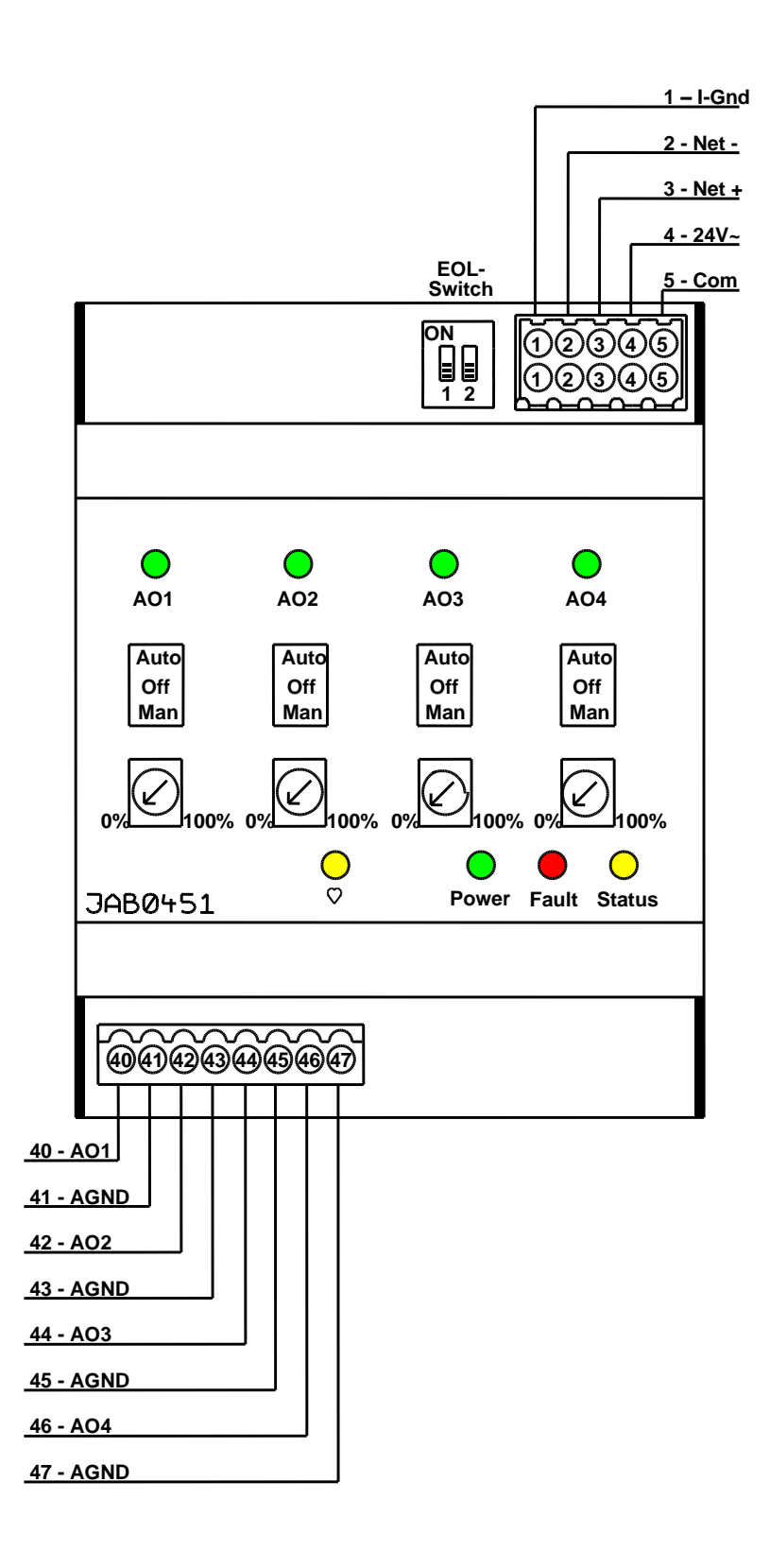

## **Abb. 1: Anschlussplan des Moduls JAB0451**

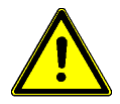

**Beachten Sie:** Die SHLD-Klemme (Shld.: Shield = Schirm) am SA-Bus stellt weder eine elektrisch geerdete Masse-Verbindung dar, noch stellt sie eine Spannungsversorgung für andere am SA-Bus befindlichen Geräte zur Verfügung. Sie ist lediglich vorgesehen, um den Schirm des von Gerät zu Gerät durchzuschleifenden Buskabels aufzulegen.

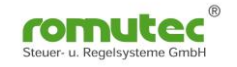

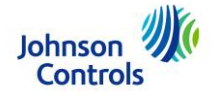

# **Tabelle 1: Verdrahtungs-Richtlinien für Romutec I/O-Module (Teil 1 von 2):**

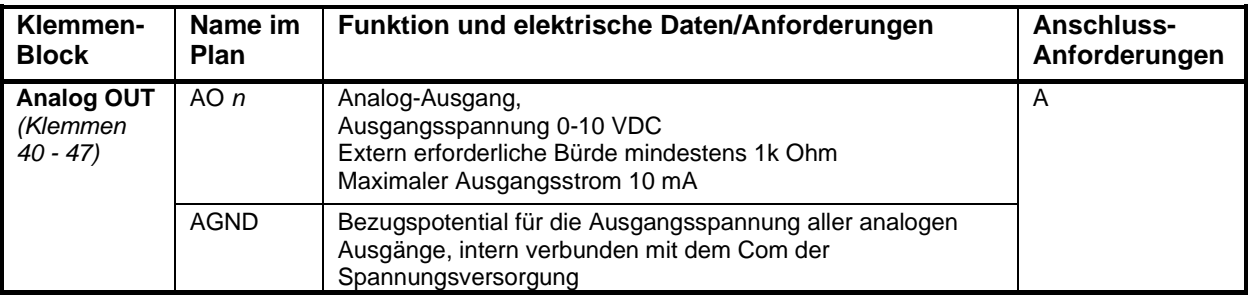

## **Tabelle 2: Verdrahtungs-Richtlinien für Romutec I/O-Module (Teil 2 von 2):**

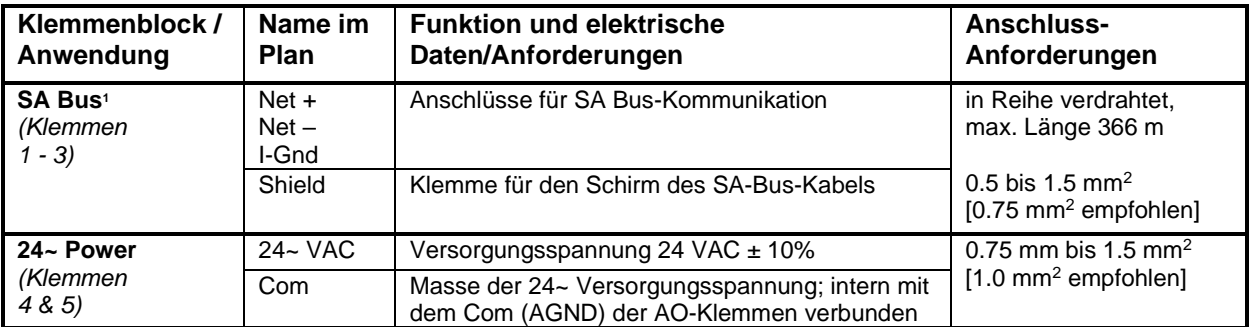

1) Die SA-Bus-Spezifikationen in dieser Tabelle gelten für eine MS/TP-Bus-Kommunikation bei 38.400 Baud. Weitergehende Informationen erhalten Sie in *MS/TP Communications Bus Technical Bulletin (LIT-12011034)*, das bei Johnson Controls erhältlich ist.

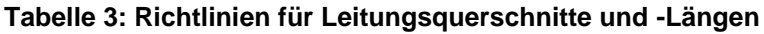

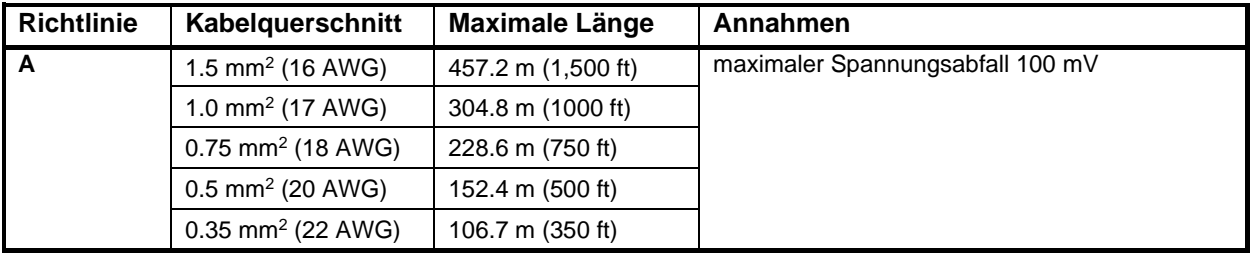

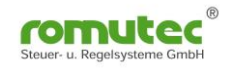

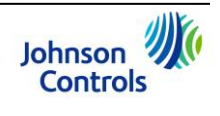

# **Erforderliche Hardware-Einstellungen**

### **Einstellen der SA-Bus-Adresse**

Mit dem 8-fach Dipschalter wird an jedem Modul eine auf dem SA-Bus nur einmalig vorkommende Adresse eingestellt. Die voreingestellte Adresse 255 ist auf jeden Fall zu ändern.

Stellen Sie für die JDB- und JAB-Module sowie alle anderen am Bus angeschlossenen Slave-Geräte aufeinanderfolgende Adressen ein, beginnend mit 128 bis 254.

Der Dipschalter zum Einstellen der Adresse befindet sich seitlich am JAB0451. Die Adresse wird binärcodiert dargestellt und errechnet sich als Summe der auf ON gestellten Wertigkeiten. Beispiel: Wenn der zweite (2), der fünfte (16) und der achte (128) DIP-Schalter auf ON stehen, dann ist die Bus-Adresse des Gerätes 146 (2 + 16 + 128 = 146). Siehe Abb. 2.

| Adresse | <b>Beschreibung</b>                                                                                                    |
|---------|----------------------------------------------------------------------------------------------------|
| n       | Reserviert für übergeordneten Regler                                                                                                    |
| $1 - 3$ | Reserviert (z.B. für lokales Display des NCE, fix auf<br>Adresse 3)                                                                                                    |
| 4-127   | Unzulässige Adressen für Romutec I/O Module -<br>Reserviert für Field Equipment Controller (FEC) und<br>Metasys®-IOM-Module (als Master devices).<br>Auch NCE = fix auf Adresse 4 |
| 128-254 | Gültiger Adress-Bereich für Romutec I/O-Module<br>(als Slave-Geräte)                                                                                                    |
| 255     | Voreingestellte Adresse - muss geändert werden                                                                                                    |

**Tabelle 4: FC-/SA-Bus Adress-Übersicht**

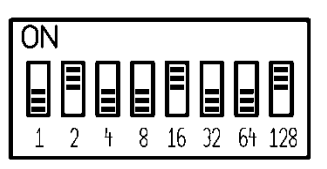

**Abb. 2: Einstellen der Bus-Adresse**

### **Setzen der SA Bus-Terminierung**

Falls mehrere Geräte am SA-Bus betrieben werden und sich das JAB0451 **am Ende des Busses** befindet, sollten Sie den Bus durch das Setzen des End-of-Line-(EOL-)Schalters terminieren. Dabei werden Abschlusswiderstände auf den Bus geschaltet, die Reflexionen am Leitungsende verhindern. Die ab Werk voreingestellte Position ist OFF (nicht terminiert), wie in Abb. 3 dargestellt. Falls Sie das JAB0451 Modul terminieren, dann bringen Sie **beide** EOL-Schalter in die ON-Position.

**Wichtig:** Entweder beide Schalter 1 + 2 befinden sich in der ON-Position oder keiner. Siehe Abb. 3.

# **Tabelle 5: Werte-Übersicht für die Terminierung**

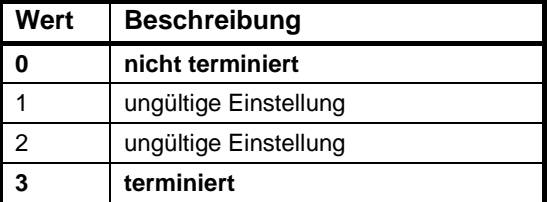

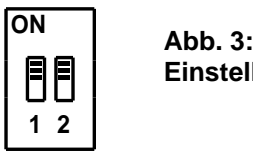

**Einstellen der Bus-Terminierung**

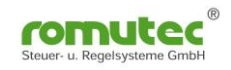

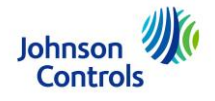

# **Konfigurieren und Inbetriebnahme**

Die Parameter für das Konfigurieren des JAB0451 werden im CCT-Tool festgelegt und im \*.caf-Projektfile (Controller Application File) mit abgespeichert. Die Daten dieses Files werden in den FEC, FAC oder NCE geladen. Sobald ein FEC, FAC oder NCE am SA-Bus das JAB0451 mit der passenden Adresse erkannt hat, schreibt es die Konfigurationswerte in das JAB-Modul.

Beim Hinzufügen eines JxBxx**51** Gerätes zum SA Bus ist es erforderlich, im CCT jeweils den korrespondierenden JxBxx**10** Modultyp von der SA Bus Device-Liste auszuwählen, siehe Tabelle 6.

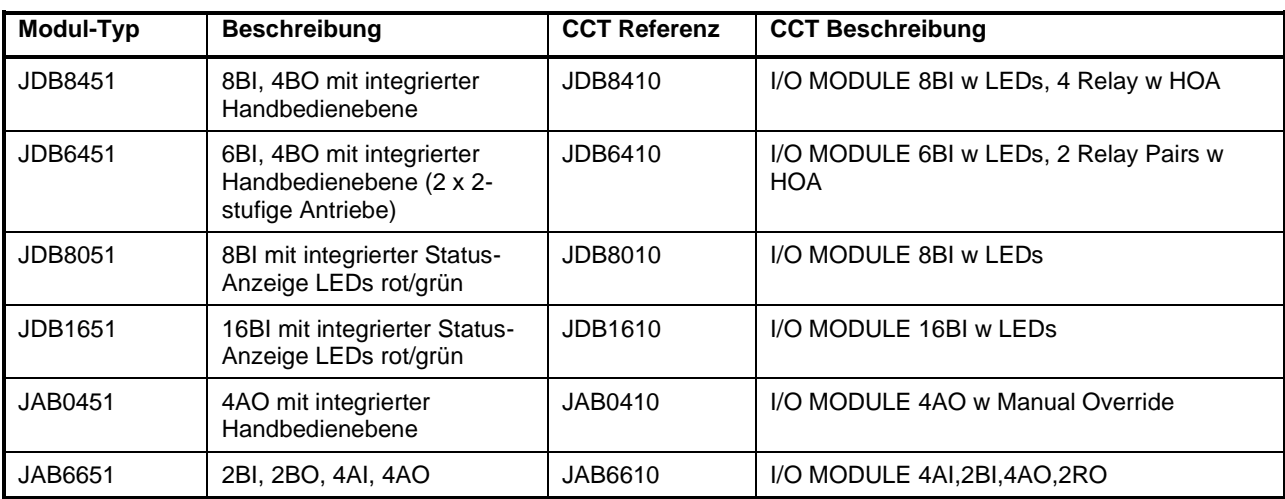

#### **Tabelle 6: CCT Referenz-Liste**

Die Hand-/Notbedienfunktionen stehen unabhängig von der SA-Bus-Verbindung des JAB0451 zum übergeordneten Regler immer zur Verfügung, d.h. die Spannung der Analogausgänge kann jederzeit mit Hilfe der Schalter und Potis am Modul eingestellt werden.

Auch die Zustände der analogen Ausgänge werden unabhängig von der SA-Bus-Verbindung zum übergeordneten Regler immer angezeigt. Je heller die entsprechende LED leuchtet, desto höher ist die 0 - 10 Volt-Aussgangsspannung.

Weitergehende Informationen zur Verwendung des CCT-Konfigurationstools finden Sie direkt im CCT unter *Help*.

## **Fehleranalyse**

Verwenden Sie die Tabelle 7 um mögliche Fehlerursachen des Moduls JAB0451 einzugrenzen und zu beheben.

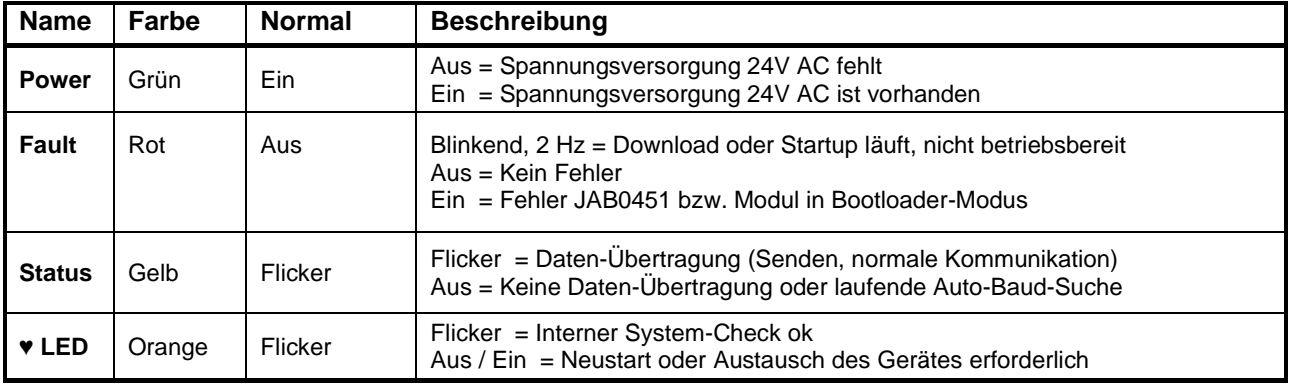

### **Tabelle 7: Status LEDs am JAB0451**

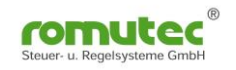

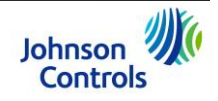

# **Technische Daten**

### *Allgemeines*

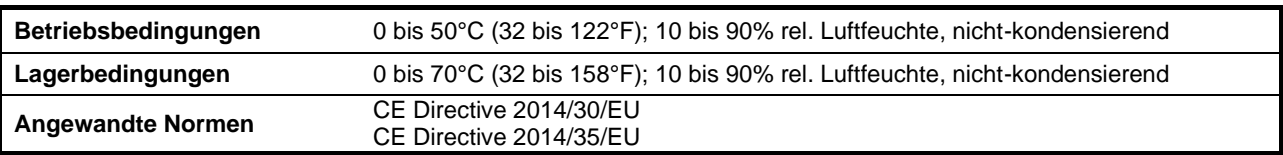

### *JAB0451 Analoges Ausgangs-Modul*

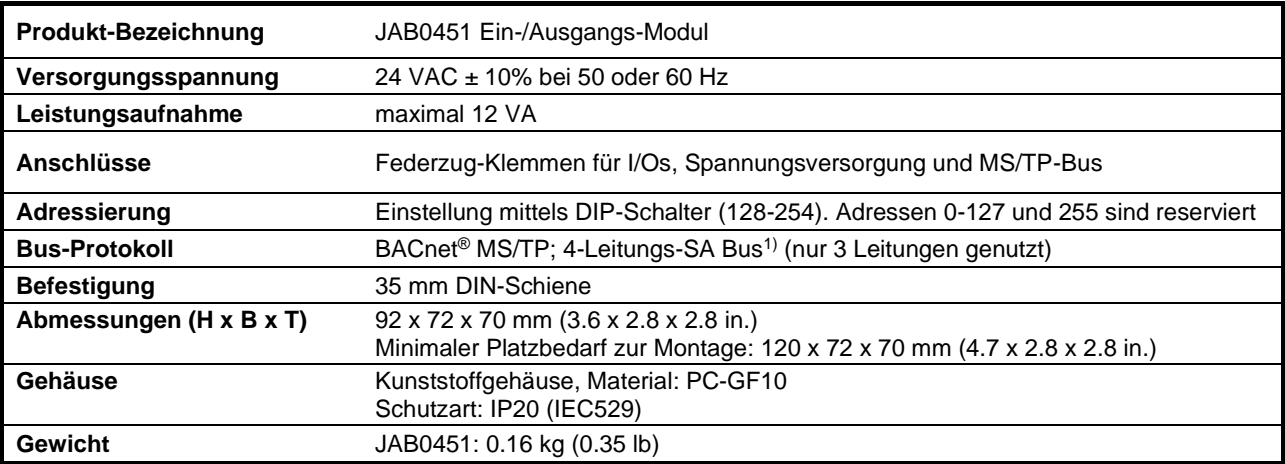

1) Weitergehende Information zum SA-Bus sind im Dokument *MS/TP Communications Bus Technical Bulletin (LIT-12011034)* von Johnson Controls zu finden.

*Alle Angaben sind Nenndaten und konform zu allgemeinen Industriestandards. Für einen Einsatz unter Bedingungen, welche außerhalb diesen Angaben liegen, wenden Sie sich an Romutec Steuer- u. Regelsysteme GmbH. Romutec GmbH ist nicht haftbar für Schäden, welche aus falscher Anwendung oder Missbrauch ihrer Produkte resultiert.*

*Neueste Informationen und Firmware-Updates werden auf der Websit[e www.romutec.de](http://www.romutec.de/) veröffentlicht.*

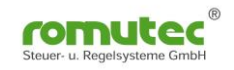

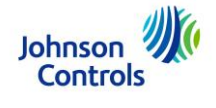